# **Micro-420**

GPS Tracker Getting Started Guide

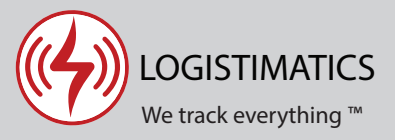

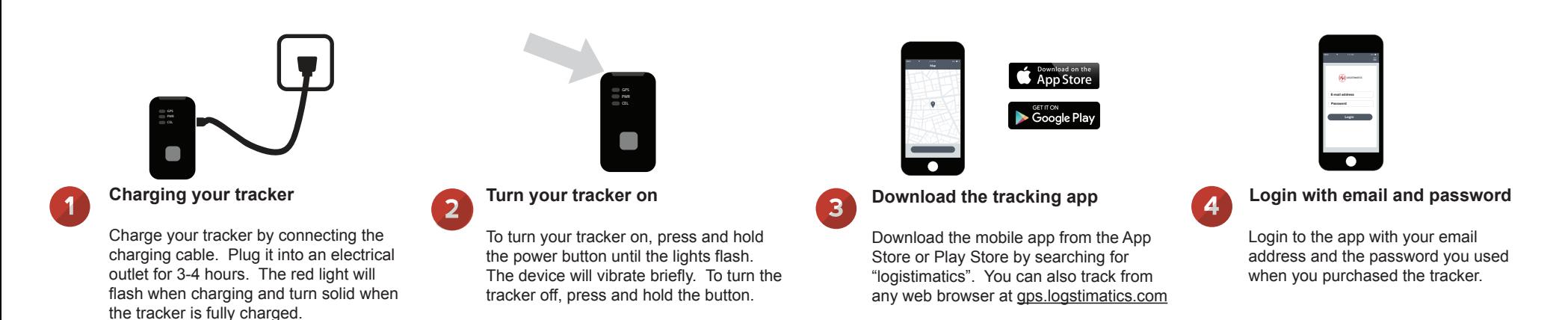

# Micro-420 features and options

## **Tracker reporting frequency**

By default, the tracker will report it's location every 30 seconds. This is configurable in the app. To change the report frequency go to Commands > then + to send a new command > Change report frequency.

## **The SOS button**

The square button on the tracker is the SOS button.

When the SOS button is pressed, the tracker will vibrate and the tracker will report it's current position on the map.

## **The Micro-420 is a 4G Tracker**

Most trackers work on the 2G or 3G cellular network. The Micro-420 is a 4G tracker. This allows the tracker to provide the most reliable tracking experience possible. The tracker will also use both AT&T and Verizon towers.

## **Historic locations**

The tracking app will show you where the tracker is right now and everywhere it has been. The app will automatically store all the positions over the last 60 days.

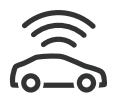

## **Tracker Placement**

Try to give the tracker the best possible view of the sky. For car tracking, place it anywhere inside the cab. Do not place in trunk of car. It can't get a GPS signal when surrounded by metal.

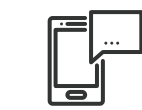

#### **Setting up alerts**

To be notified if your tracker enters or exits an area, create a geofence. In the mobile app, click Geofences > New Geofence. Give your new geofence a name, address and size.

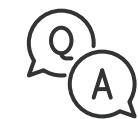

#### **Troubleshooting**

If you have a question or problem, we can help. Learn more about your tracker's features, watch tutorial videos and ask questions at logistimatics.com/contact

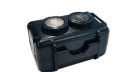

## **Waterproof magnetic case**

You can purchase a waterproof magnetic case for mounting under a vehicle (not included).

logistimatics.com/tracker-case